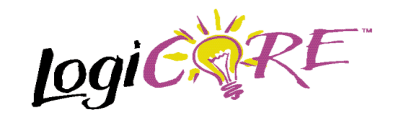

# **Single Output Gate V1.0.2**

October 15, 1999 **Product Specification** Product Specification

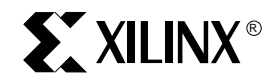

Xilinx Inc. 2100 Logic Drive San Jose, CA 95124 Phone: +1 408-559-7778 Fax: +1 408-559-7114 E-mail: coregen@xilinx.com URL: www.xilinx.com/ipcenter

## **Features**

- Drop-in module for Virtex, Virtex-E and Spartan2 families
- Generates AND, NAND, OR, NOR, XOR and XNOR gates
- Supports 2 to 64 input gates
- Optional registered output with optional clock enable and asynchronous and synchronous controls

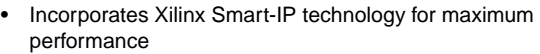

• To be used with Xilinx Core Generator V2.1i Tool and later versions

# **Functional Description**

The single bit output gate is a member of the BaseBLOX series of building blocks for the Virtex architecture. The output is generated by performing the selected logical operation on all of its inputs. Options are provided for selecting the gate type (AND, NAND, OR, NOR, XOR or XNOR), registered outputs and non-registered outputs. When a registered output is selected options are also provided for **Clock Enable**, **Asynchronous Set and Clear**, and, **Synchronous Set and Clea**r. The module can optionally be generated as a Relationally Placed Macro (RPM) or as unplaced logic. When an RPM is generated the logic is placed in a column.

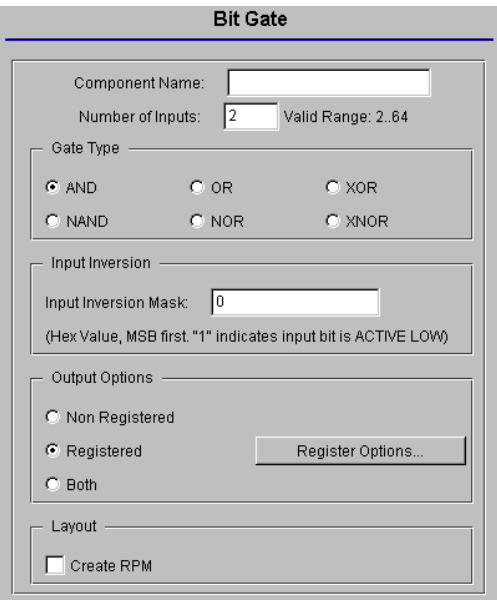

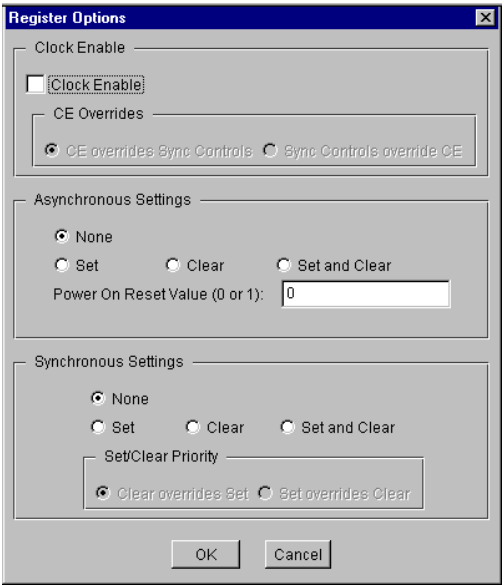

#### **Figure 1: Main Gate Bit Parameterization Screen Figure 2: Gate Bit Register Options Parameterization Screen**

### **Pinout**

Signal names are shown in Figure 3 and described in Table 1.

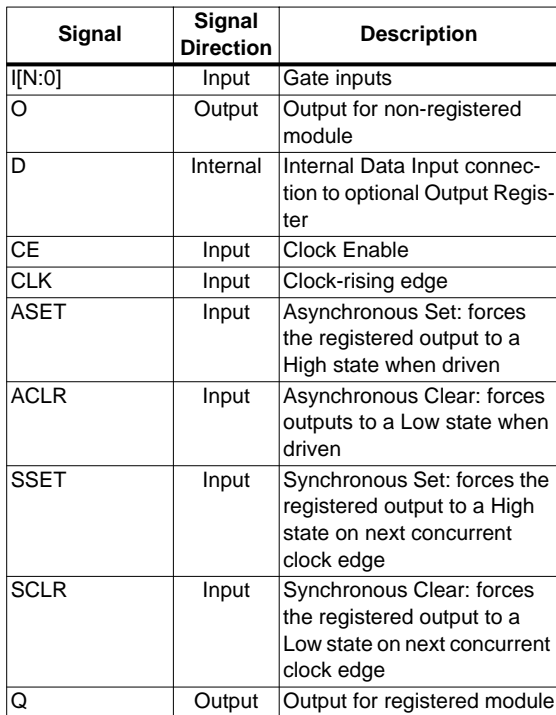

#### **Table 1: Core Signal Pinout**

Note:

All control inputs are Active High. Should an Active Low input be required for a particular control pin an inverter must be in the path to the pin. The inverter will be absorbed appropriately by the core logic during mapping.

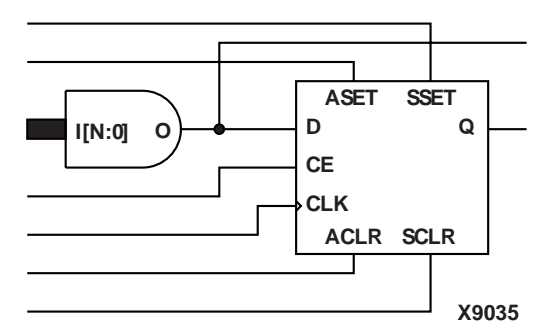

**Figure 3: Core Schematic Symbol**

## **CORE Generator Parameters**

- The main CORE Generator parameterization screen for this module is shown in Figure 2. The parameters are as follows:
- **Component Name**: **The** component name is used as the base name of the output files generated for this module. Names must begin with a letter and must be composed from the following characters: a to z, 0 to 9 and  $" "$ .
- **Number of Inputs**: Enter the number of gate inputs. The valid range is 2 to 64. The default value is 2.
- **Gate Type**: Select the appropriate radio button for the types of gate function required. The default setting is **AND**.
- **Input Inversion Mask**: This parameter defines which input bits are inverted prior to being operated upon by the selected logical function. A "1" in the mask pattern indicates that the corresponding bit in the input is to be inverted. The text box accepts a hex value which must be equal to or less than the **Number of Inputs**. If a value is entered that is fewer bits than the input width of the gate it is padded with zeros. An invalid value is highlighted in red in the text box. The default value is 0.
- **Output Options**: Select the appropriate radio button for the types of outputs required. The default setting is **Registered**.
- **Register Options:** This button is only enabled when a registered output has been requested via the **Output Options**. Clicking on this button brings up the Register Options parameterization screen (see Figure 2).
- **Create RPM:** When this box is checked the module will be generated with relative location attributes attached. The resulting placement of the module will be in a column with two bits per slice. The default setting is to create an RPM.

The Register Options parameterization screen for this module is shown in Figure 2. The parameters are as follows:

- **Clock Enable**: When this box is checked the module is generated with a clock enable input. The default setting is unchecked.
- **CE Overrides**: This parameter controls whether the SSET and SCLR inputs are qualified by CE or not. This parameter is only enabled when a **Clock Enable** input has been requested.

When **CE Overrides Sync Controls** is selected an Active level on any of the synchronous control inputs will only be acted upon when the CE pin is Active. Note that this is not the way that the dedicated inputs on the flipflop primitive work, and so setting the **CE Overrides** parameter to **CE Overrides Sync Control**s will force the synchronous control functionality to be implemented using logic in the Look Up Table (LUT) preceding the flip-flop. This results in increased resource utilization even when asynchronous controls are not present.

When **Sync Controls Override CE** is selected an Active level on any of the synchronous control inputs will be acted upon irrespective of the state of the CE pin. This setting is more efficient when asynchronous inputs are not present because it allows the dedicated inputs on the flip-flop primitive to be used. It is less efficient when the presence of asynchronous inputs force the synchronous control functionality to be implemented using logic in the LUT preceding the flip-flop. This is because the CE signal has to be gated with the synchronous control inputs so that they can all generate a CE signal to the flip-flop, slowing down the CE path and resulting in slower overall operation of the module. The default setting is **Sync Controls Override CE** so that the more efficient implementation can be gener-

- **Asynchronous Settings**: All asynchronous controls are implemented using the dedicated inputs on the flipflop primitive. The module can be generated with the following asynchronous control inputs by clicking on the appropriate button:
	- **None**: No asynchronous control inputs. This is the default setting.
	- **Set:** An ASET input pin is generated.

ated.

- **Clear:** An ACLR input pin is generated.
- Set and Clear: Both ASET and ACLR input pins are generated. ACLR has priority over ASET when both are asserted at the same time.
- **Power On Reset Value**: This text box accepts a value of 0 or 1 and defines the power on value for the output flip-flop. The default value is 0.
- **Synchronous Settings**: When no asynchronous controls are implemented (i.e. the **Asynchronous Setting** is **None**) the synchronous controls can be implemented using the dedicated inputs on the flip-flop primitive. There are exceptions to this, see the description of the **Set/Clear Priority** and **CE Overrides** parameters.

When asynchronous controls are present any synchronous control functionality must be implemented using logic in the Look Up Tables (LUTs) preceding the flipflop. In the case where a non-registered output is not present, this logic can (in some cases) be absorbed into the same LUTs used to implement the gate function. In cases where this is not possible the synchronous control logic will consume an additional LUT.

The module can be generated with the following synchronous control inputs by clicking on the appropriate button:

- **None**: No synchronous control inputs. This is the default setting.
- **Set**: An SSET input pin is generated.
- **Clear:** An SCLR input pin is generated.
- **Set and Clear: Both SSET and SCLR input pins are** generated. SCLR/SSET priority is defined by the setting of the Set/Clear Priority parameter.

• **Set/Clear Priority**: By selecting the appropriate radio button the priority of synchronous clear to synchronous set can be controlled. This parameter is only enabled when both synchronous set and synchronous clear have been requested.

It is not possible for **Set** to override **Clear** when the synchronous control functionality is implemented using the dedicated inputs on the flip-flop primitive. This can only be implemented using logic in the LUT(s) preceding the flip-flop.

The default setting is **Clear Overrides Set** so that a more efficient implementation can be generated.

### **Parameter Values in the XCO File**

Names of XCO file parameters and parameter values are identical to names and values shown in the GUI, except that underscore characters (\_) are used instead of spaces. The text in an XCO file is case insensitive.

Table 2 shows the XCO file parameters and values, and summarizes the GUI defaults. The following is an example of the CSET parameters in an XCO file:

CSET synchronous\_settings = none CSET component\_name = c\_gate\_bit CSET number of inputs  $= 2$ CSET output\_options = registered CSET ce\_overrides = sync\_controls\_override\_ce CSET gate  $type =$  and CSET power\_on\_reset\_value = 0 CSET set\_clear\_priority = clear\_overrides\_set CSET clock\_enable = FALSE CSET input inversion mask =  $0$ CSET asynchronous\_settings = none  $CSET$  create\_rpm = FALSE

## **Core Resource Utilization**

The LUT resource utilization figures for this core are shown in Table 3. When registered outputs are required a single flip-flop is used.

When the synchronous control functionality cannot be implemented using the dedicated control inputs of the flipflop (i.e. when asynchronous controls are also requested) and the **CE Overrides** are set to **Sync Controls Override CE** an additional LUT per module is required.

## **Ordering Information**

This core is downloadable free of charge from the Xilinx IP Center (www.xilinx.com/ipcenter), for use with the Xilinx Core Generator System version 2.1i and later. The Core Generator System 2.1i tool is bundled with the Alliance 2.1i and Foundation 2.1i implementation tools.

To order Xilinx software contact your local Xilinx sales representative at www.xilinx.com/company/sales.htm.

#### **Table 2: Default Values and XCO File Values**

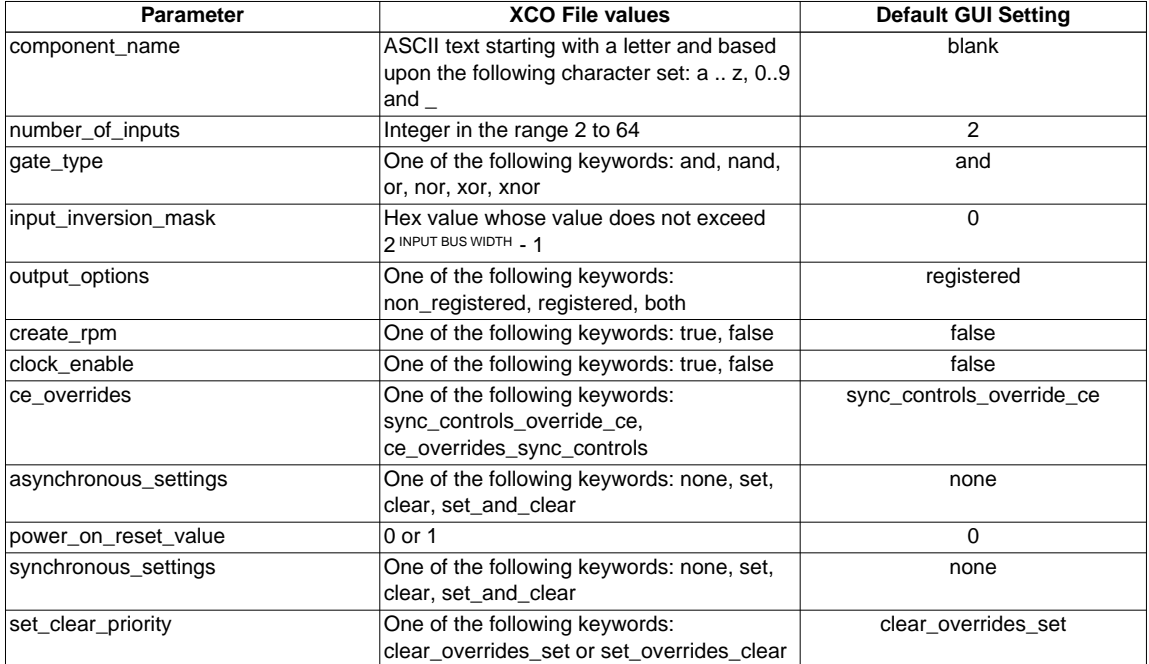

٦

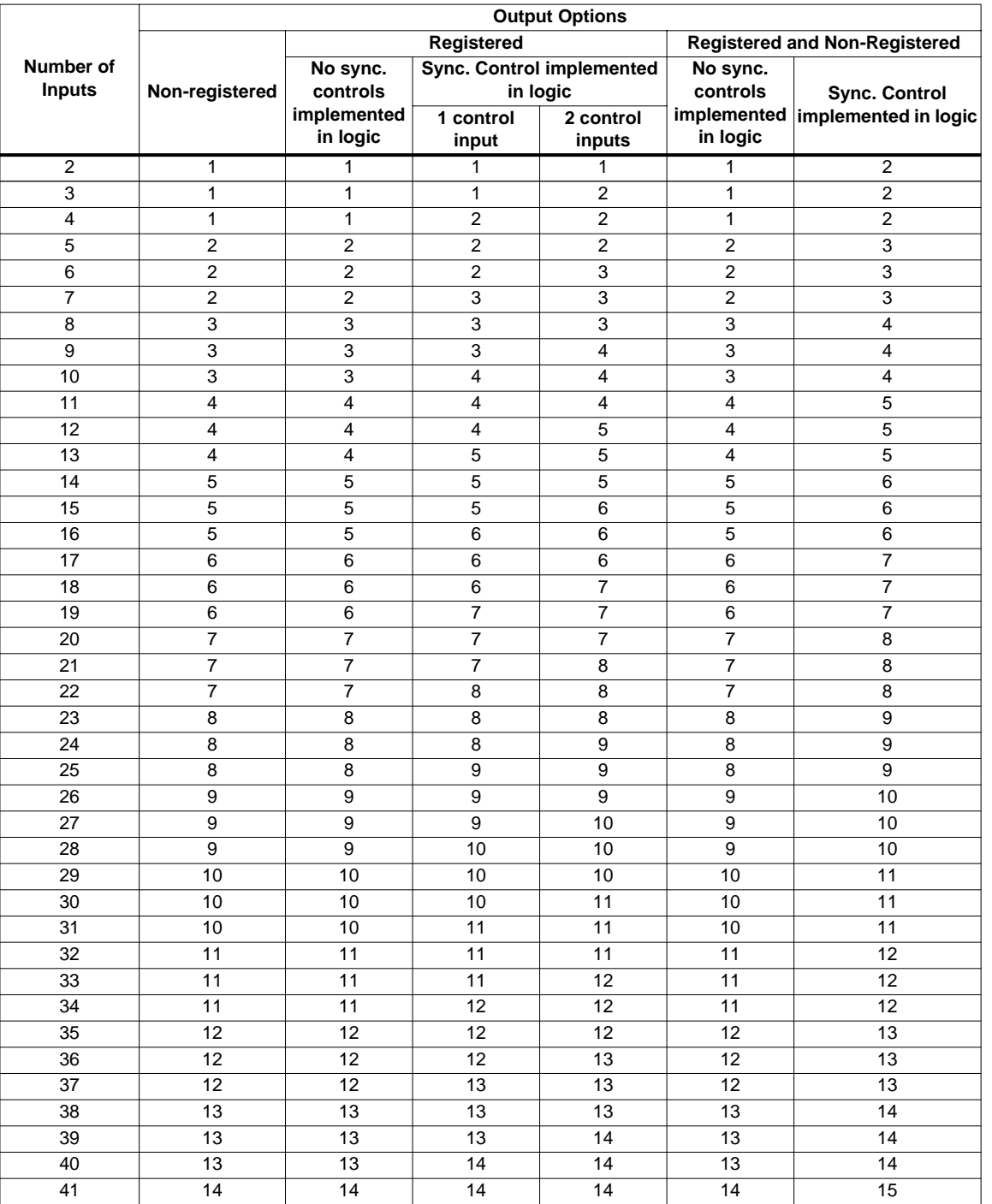

### **Table 3: LUT Count by Number of Inputs for Different Output Options**

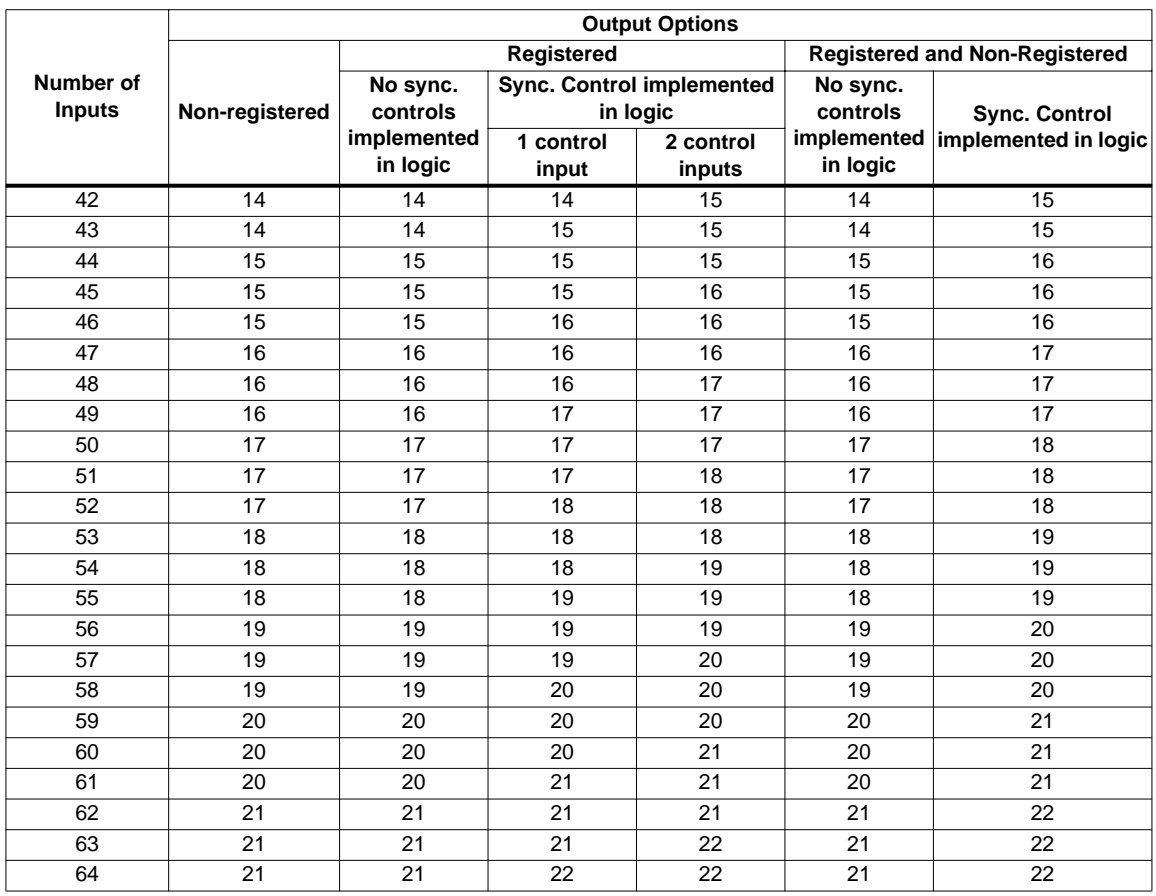

### **Table 3: (cont.) LUT Count by Number of Inputs for different Output Options**